### **BAB III**

## **PELAKSANAAN KERJA MAGANG**

#### **3.1 Kedudukan danKoordinasi**

Di United Creative, penulis sebagai *video editor intern* ditempatkan di tim United Studio. United Studio merupakan salah satu pilar bisnis di United Creative yang berperan dalam menyediakan jasa *digital marketing*, *video production*, *live streaming*, dan rental studio. Dalam tim ini, penulis disupervisi langsung oleh *producer content*, Ikhsan Apridho. Sebagai *video editor*, penulis berperan dalam menyunting konten video pemasaran secara digital yang kemudian akan diunggah disosial media atau *platform* digital *client*.

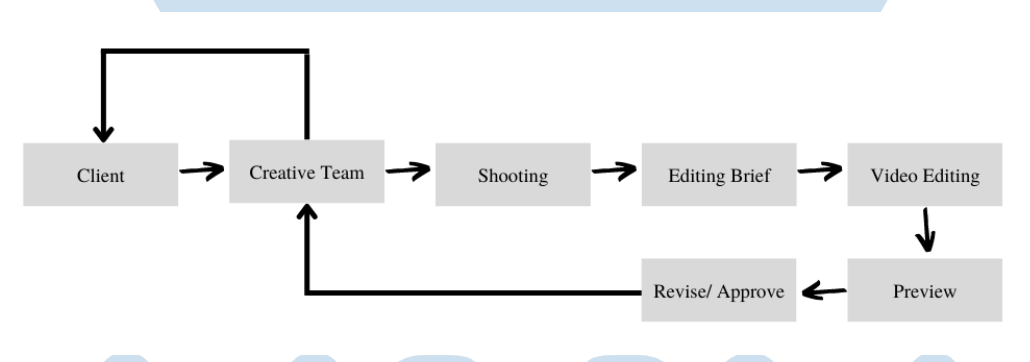

Gambar 3.1 Bagan Alur Kerja Magang di United Creative (Sumber: Dokumentasi Pribadi)

Sistem kerja penulis adalah *Work From Home* (WFH). Namun, penulis juga akan datang ke kantor Bali United untuk membantu syuting konten. Setiap kali mendapat projek baru, penulis akan diberikan arahan atau *editing brief* tentang konsep video terlebih dahulu oleh *creative team* dalam bentuk *Google Slide*. Kemudian penulis menyunting video tersebut menggunakan aplikasi *editing*, seperti *Adobe Premiere Pro*, *Adobe After Effects*, atau *Davinci Resolve*. Hasil *editing* tersebut akan diunggah terlebih dahulu diYoutube pribadi penulis untuk di- *preview* oleh *creative team*. Setelah *preview*, jika tidak ada revisi, hasil video akan langsung dikirimkan kepada *client.* Namun jika ada, *creative team* akan menyampaikan beberapa revisi atau *notes* dari *client* kepada penulis. Penulis akan menambahkan elemenelemen di dalam video sesuai *notes* yang diberikan. Setelah direvisi dan disetujui oleh

*creative team* dan *client*, penulis akan mengirimkan video kembali kepada *creative team* melalui Wetransfer.com dan mereka akan mengirim hasil video tersebut ke *client*.

## **3.2 Tugas dan Uraian Kerja Magang**

Pada bab 3.2.1 dan 3.2.2, penulis akan menguraikan kerja magang yang dilakukan diUnited Creative. Penulis bekerja sebagai *video editor* dari 7 Februari 2022 hingga 5 Agustus 2022. Namun pada 31 Mei 2022, penulis telah menyelesaikan 800 jam kerja sebagai persyaratan pelaksanaan magang *track* 1.

## **3.2.1 Tugas yang Dilakukan**

Berikut adalah rincian pekerjaan yang telah dilakukan oleh penulis dari 7 Februari 2022 hingga 31 Mei 2022.

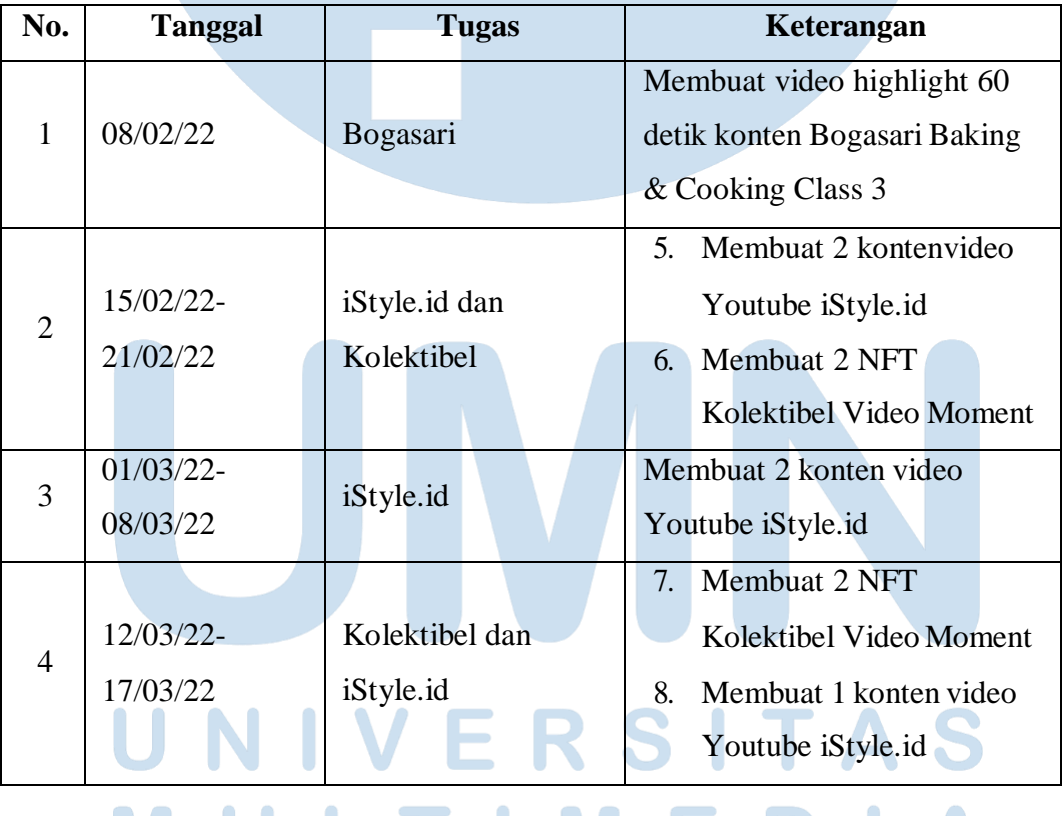

ULTIMEDI **JUSANTARA** 

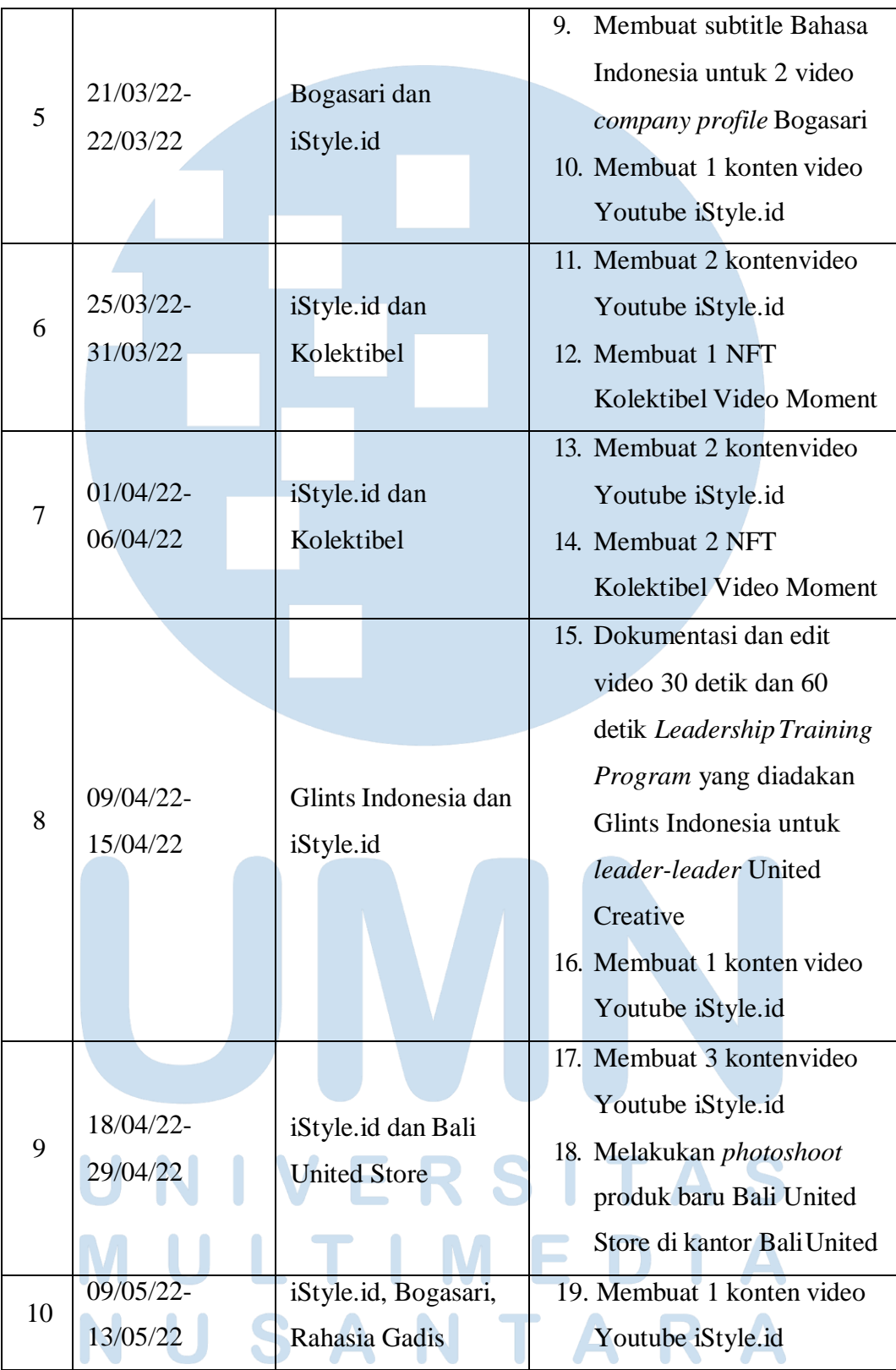

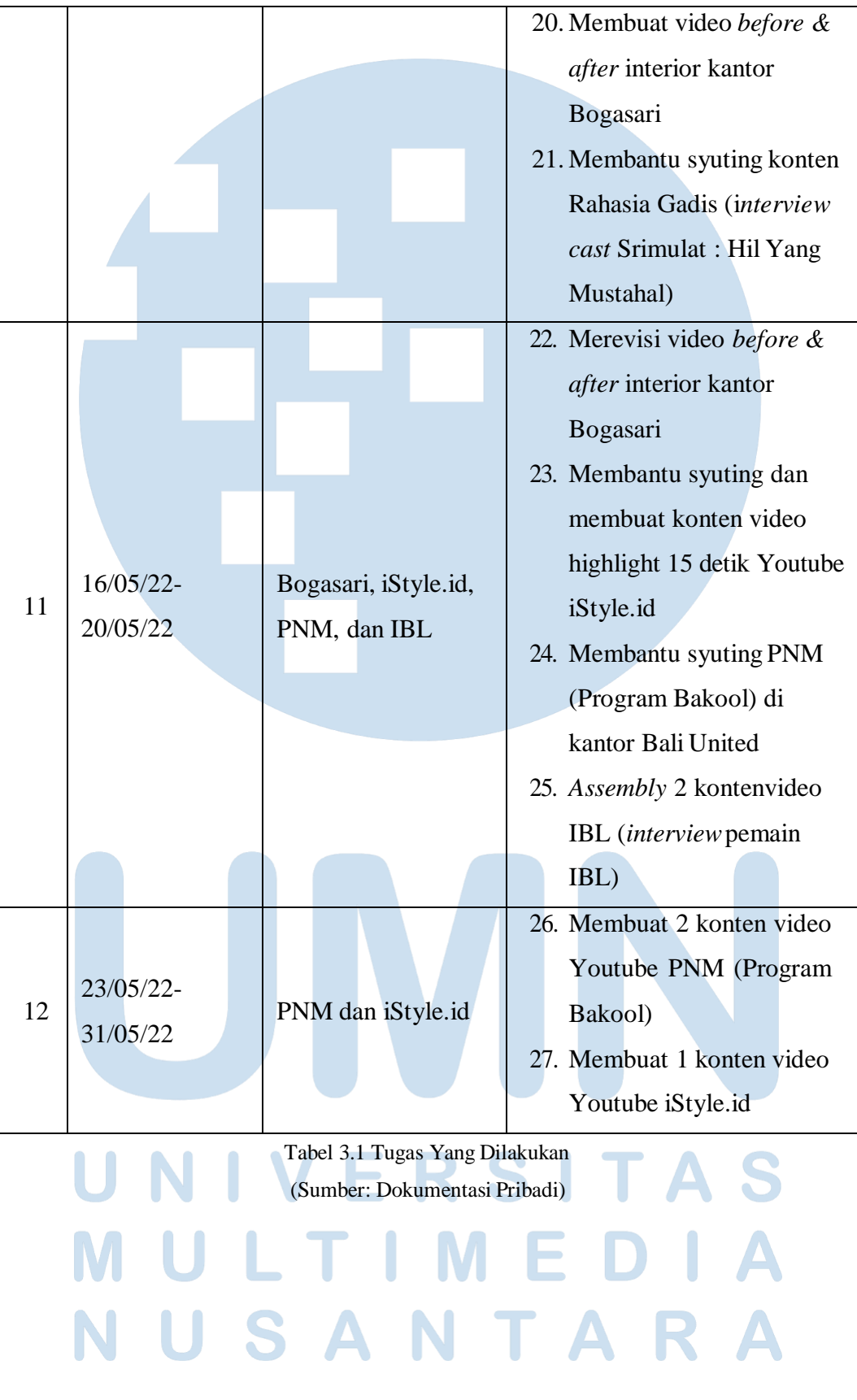

11 Peran Video Editor…, Priscilla Jessica Huang, Universitas Multimedia Nusantara

#### **3.2.2 Uraian Kerja Magang**

Dalam praktik kerja magang di United Creative, penulis berperan sebagai *video editor* di timUnited Studio sehingga bertanggung jawab untuk mengerjakan videovideo para *client* United Creative. Berdasarkan tabel pada sub bab sebelumnya, penulis telah mengerjakan berbagai macam video, seperti konten Youtube, NFT, video dokumentasi, konten Youtube Shorts, video wawancara, dan lain sebagainya. Penulis telah mengedit video untuk para *client* United Creative, seperti Bogasari, iStyle, Kolektibel, IBL, PNM, dan Glints. Berikut adalah uraian kerja magang yang dilakukan penulis.

1. Bogasari

Pekerjaan pertama yang diberikan oleh Kak Ikhsan Apridho, selaku *producer content*, yaitu video *highlight* program acara Bogasari. Bogasari merupakan anak perusahaan dari PT Indofood Sukses Makmur Tbk dan merupakan perusahaan penggilingan tepung terigu terbesar dan terintegrasi di Indonesia. Pada awal Februari 2022, Bogasari sempat mengadakan program acara *live streaming* di *platform* Youtube yang bernama "50th Bogasari Expo: Baking & Cooking Class 3." Pada 8 Februari 2022, Kak Ikhsan pun meminta penulis untuk membuat video *highlight* berdurasi 60 detik dari acara tersebut. Penulis diberikan *editing brief* melalui *Google Slide* yang berisi *link full video* acara tersebut, *bumper*, dan *timestamp*.

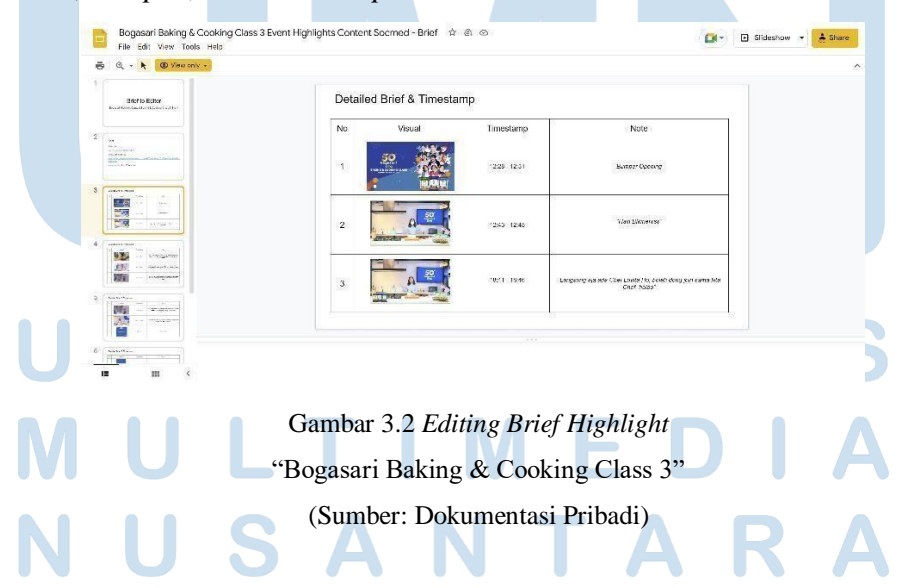

Setelah membaca *brief*, penulis langsung memotong bagian-bagian clip dari *full video* acara tersebut sesuai dengan *timestamp* yang telah ditentukan menggunakan *software editing Adobe Premiere Pro*. Proses penyuntingan ini hanya memakan waktu beberapa jam karena hanya *cut-to-cut* dan tidak diiringi musik. Hasil video tersebut dikirim ke Kak Ikhsan melalui Wetransfer.comdan kemudian diunggah di *feeds* InstagramBogasari.

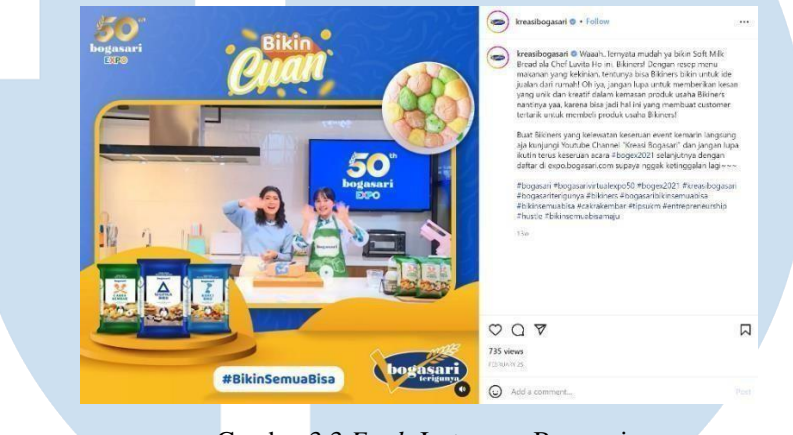

Gambar 3.3 *Feeds* Instagram Bogasari (Sumber: Dokumentasi Pribadi)

Pada 19 Maret 2022, Kak Ikhsan kembali meminta bantuan penulis untuk membuat *subtitle* berbahasa Indonesia untuk 2 video *company profile* Bogasari yang membahas perusahaan Bogasari secara umum dan sejarah didirikannya perusahaan Bogasari. Pembuatan *subtitle* Bahasa Indonesia penulis lakukan di *software editing* DaVinci Resolve karena tampilannya lebih mudah. Hasil video yang telah ditambahkan *subtitle* pun kemudian dikirimkan ke Kak Ikhsan melalui *Wetransfer.com*.

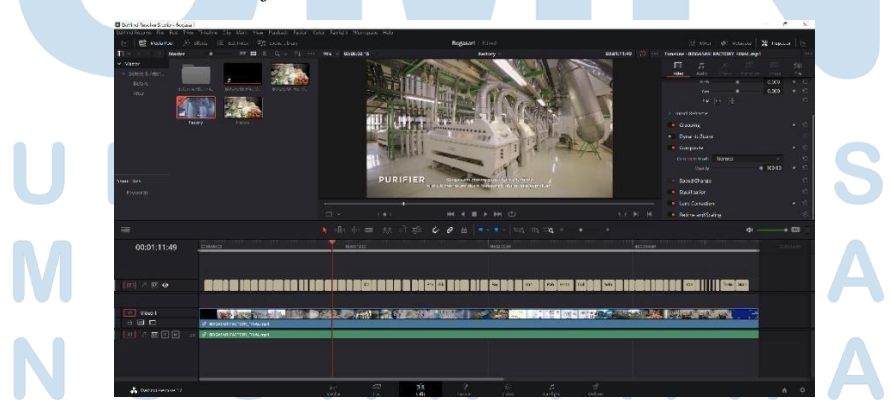

Gambar 3.4 *Timeline Editing Company Profile* Bogasari (Sumber: Dokumentasi Pribadi)

Pada 12 Mei 2022, penulis diminta untuk membuat video *before & after* interior kantor Bogasari yang berdurasi sekitar 1 menit. Sebelum memulai penyuntingan, penulis mencari referensi video transformasi terlebih dahulu di *platform* Youtube. Proses penyuntingan video ini hanya memakan waktu beberapa jam karena hanya menerapkan *style editing cut-to-cut* dan *cross dissolve transition*. Beberapa hari setelah hasil video dikirimkan kepada Kak Ikhsan, *client* meminta penambahan beberapa foto dan perubahan judul dari "*Before & After*" menjadi "Proses *Refurbished*."

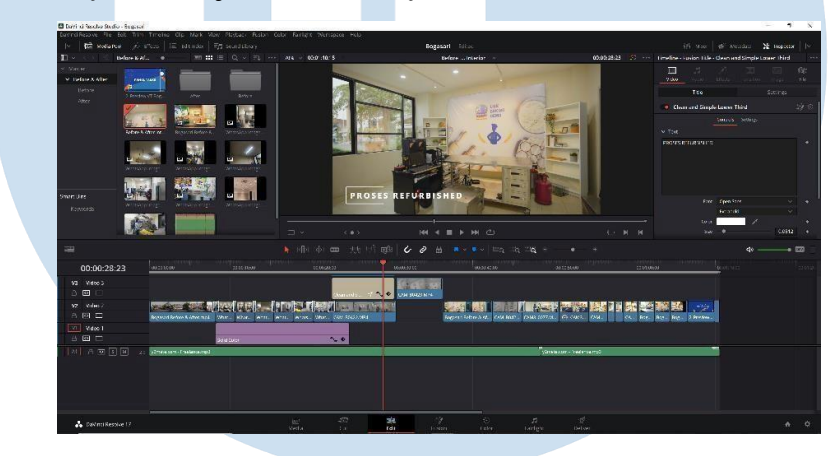

Gambar 3.5 *Timeline Editing* Video *Before & After* Kantor Bogasari (Sumber: Dokumentasi Pribadi)

2. iStyle.id

iStyle.id merupakan *e-commerce* kecantikan, *fashion*, dan *lifestyle* Korea yang berkonsep *online shopping mall* yang ada di Indonesia. iStyle.id adalah bagian dari Salim Group yang merupakan tempat belanja *online* dengan mempertahankan warna dan *taste* Korea. Salah satu cara *digital marketing* iStyle.id untuk mempertahankan keberadaannya sebagai salah satu *online shop* dan menarik banyak orang untuk berbelanja di sana adalah dengan membuat konten mingguan berupa video Youtube. Setiap konten memiliki topik yang berbeda-beda, seperti tips *skin care*, tips *fashion*, fakta menarik tentang *entertainment* di Korea, fakta tentang makanan Korea, dan lain sebagainya. Penulis merupakan salah satu *video editor* yang telah mengerjakan kontenkonten Youtube iStyle.id dari awal hingga akhir praktik magang di United Creative.

iStyle.id selalu mengunggah 2 konten Youtube dalam seminggu. Konsep konten Youtube iStyle.id dirancang oleh *creative team* United Creative. Mereka lah yang memikirkan topik bahasan, mencari *talent* sebagai *host* konten, membuat jadwal syuting, dan jadwal tayang di Youtube. Biasanya syuting akan dilakukan setiap 2 minggu sekali dan syuting 3 atau 4 konten sekaligus dalam sehari. Jika tidak berhalangan, penulis juga berkontribusi sebagai *videographer* saat syuting berlangsung.

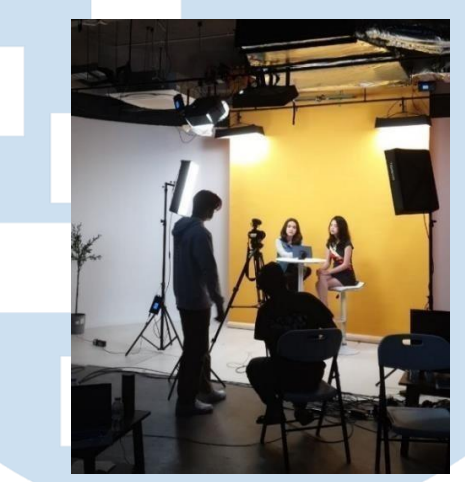

Gambar 3.6 Syuting Konten Youtube iStyle.id (Sumber: Dokumentasi Pribadi)

Setelah selesai syuting, penulis selalu melakukan *back up footagefootage*. Materi yang diperlukan untuk membuat konten Youtube iStyle.id adalah *footage*, *bumper, background music*, *sound effect*, logo iStyle.id, logo KHub, dan lain-lain. Sebelum memulai penyuntingan, penulis membaca dan memahami terlebih dahulu konsep video Youtube yang telah dibuat oleh *creative team* dalam bentuk *Google Slide*. *Google Slide* tersebut berisi materi bahasan secara detil sehingga memudahkan penulis saat menyunting *footage*. Dalam penyuntingan konten Youtube iStyle.id, penulis menggunakan *software editing Adobe Premiere Pro* atau *DaVinci Resolve*. Selain itu, penulis selalu menggunakan musik instrumental dari lagu-lagu Korea yang terkenal sebagai *background music* konten Youtube. Tujuannya adalah untuk menarik perhatian penonton Youtube iStyle.id dan para penggemar artis Korea.

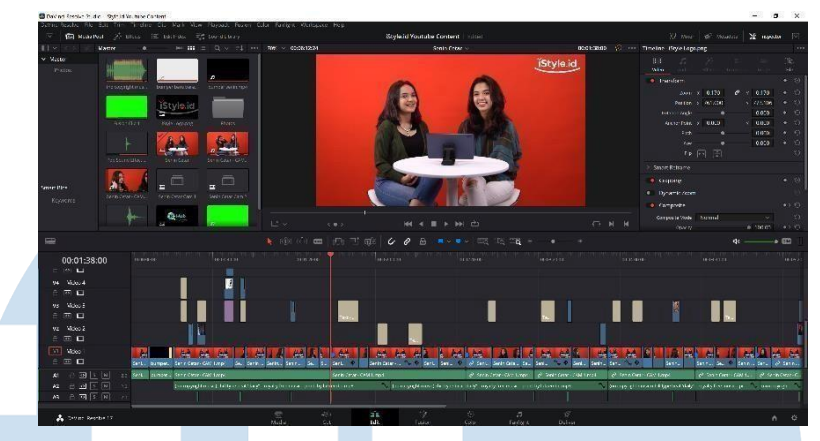

Gambar 3.7 *Timeline Editing* Konten Youtube iStyle.id (Sumber: Dokumentasi Pribadi)

Setiap kali selesai penyuntingan, hasil video selalu dirender dalam ukuran resolusi rendah dan diunggah di Youtube penulis untuk di-*preview* terlebih dahulu oleh *creative team* dan *client*. Penulis melakukan revisi dan penambahan jika diperlukan. Ketika video sudah di-*approve*, maka penulis merender hasil video dalam ukuran resolusi tinggi dan dikirimkan kepada *creative team* melalui Wetransfer.com. Setelah itu, *creative team* mengirimkan hasil video tersebut kepada *client* dan diunggah di Youtube iStyle.id.

Penulis juga membuat video *highlight* berdurasi 15 detik dalam bentuk *portrait* dari konten yang sudah di-*approve* oleh *client*. Pihak *creative team* selalu memberikan *editing brief* yang berisi *timestamp*, referensi video, dan *notes*. Proses pengerjaan video *highlight* ini sangat cepat karena hanya *cut-tocut*. Hasil video tersebut kemudian diunggah di Youtube Shorts iStyle.id.

3. Kolektibel

Kolektibel merupakan *marketplace* NFT terkurasi pertama di Indonesia. Metode pembayaran NFT Kolektibel tidak menggunakan mata uang kripto, melainkan Rupiah. Salah satu mitra IP perdana Kolektibel adalah *Indonesian Basketball League* (IBL) yang bertujuan mendekatkan para penggemar basket dan IBL serta para atlet IBL. IBL selalu menyiapkan dokumentasi pertandingan sebagai materi video NFT.

Selama magang di United Creative, penulis telah membuat 2-4 NFT Kolektibel dalam sebulan. Pada 18 Februari 2022, penulis pertama kali mengerjakan NFT Kolektibel dan dibimbing langsung oleh Kak Ikhsan melalui

*Google Meet*. Proses pembuatan NFT ini dilakukan di *software editing Adobe Premiere Pro* dan *Adobe After Effects*. Penulis diberikan *editing brief* terlebih dahulu yang berisi *link footage* pertandingan IBL, *link asset* dan *template Adobe After Effects*, *background music*, serta *link Google Sheet* berisi nama pemain IBL, nama *club*, *score*, dan lain sebagainya.

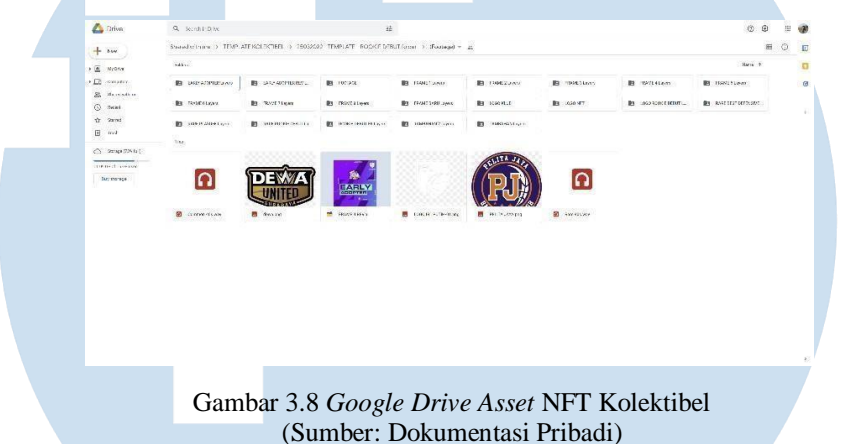

Penyuntingan pertama kali dilakukan di *Adobe Premiere Pro* terlebih dahulu untuk menggabungkan momen-momen pemain IBL dalam pertandingan. Biasanya terdapat 3-4 *footage* yang menunjukkan momen dari berbagai *angle*. Hasil penggabungan momen tersebut dirender dengan ukuran resolusi rendah, kemudian di-*import* ke *Adobe After Effects*. Untuk pengerjaan di *Adobe After Effects*, penulis menggunakan *template* yang sudah dibagikan melalui *link Google Drive* di dalam *editing brief*.

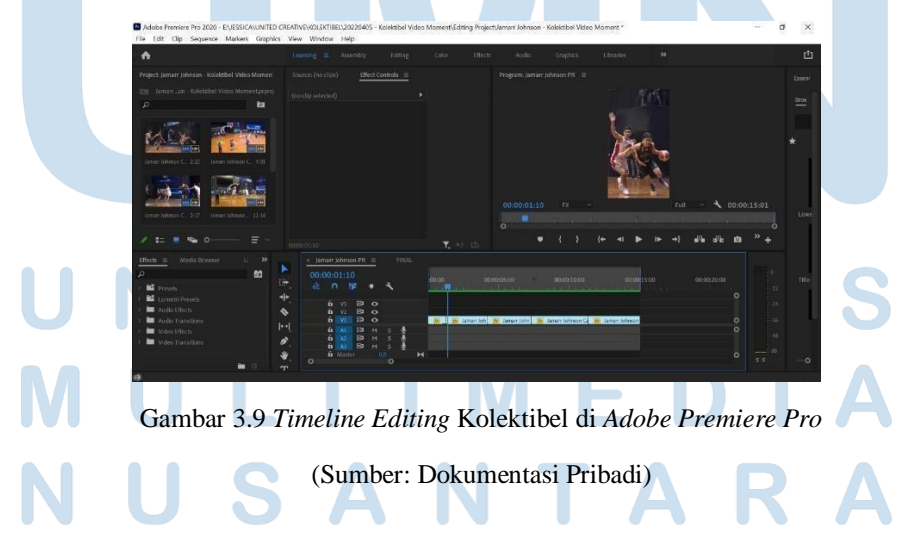

Penulis hanya perlu memasukkan hasil render *footage*, nama pemain IBL, logo *club* pemain IBL, serta hasil *score* tim pemain dan tim lawan. Hasil video NFT tersebut dirender dengan ukuran 720p dan dikirimkan kepada Kak Ikhsan melalui *link Google Drive* pribadi. Semua IBL NFT Kolektibel kemudian dijual di website *marketplace* Kolektibel.

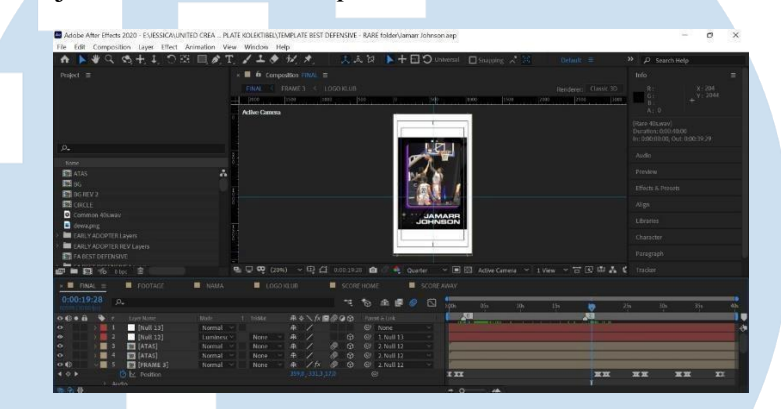

Gambar 3.10 *Timeline Editing* Kolektibel di *Adobe After Effects*

(Sumber: Dokumentasi Pribadi)

# 4. IBL

IBL atau *Indonesian Basketball League* merupakan kompetisi liga bola basket profesional di Indonesia. Pada 17 Mei 2022, rekan editor penulis meminta bantuan untuk melakukan *assembly* wawancara 2 pemain IBL, yaitu Hengki Affandi dan Agam Subastian. Penulis melakukan *assembly* di *software editing DaVinci Resolve*. *Assembly* ini memakan waktu yang cukup lama karena *footage* wawancara tersebut berukuran 4k. Penulis tidak melakukan *transcode* karena hasil *assembly* hanya perlu dijadikan *file* XML. *File* XML tersebut dikirimkan kepada rekan editor penulis melalui *WhatsApp* untuk dilanjutkan penyuntingannya.

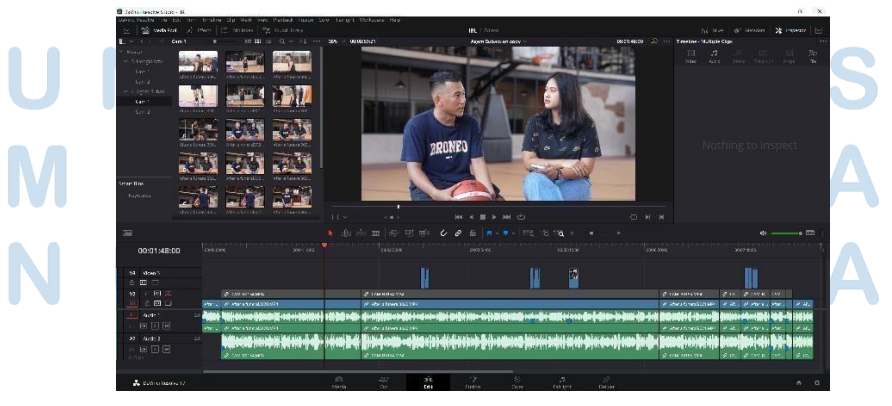

Gambar 3.11 *Timeline Editing* Wawancara Pemain IBL (Sumber: Dokumentasi Pribadi)

18 Peran Video Editor…, Priscilla Jessica Huang, Universitas Multimedia Nusantara

## 5. PNM

PNM atau PT Permodalan Nasional Madani merupakan perusahaan yang memberikan pembiayaan secara langsung kepada para pelaku usaha UMKM. Salah satu program acara yang sedang diadakan oleh PNM adalah Bakool. Acara Bakool atau Buka Toko Online ini biasanya mengundang nasabahnasabah PNM. Kegiatan acara tersebut terdiri dari demo masak dan penjualan *online* melalui *live* Instagram yang bertujuan untuk membantu promosi UMKM Indonesia.

Pada 18 Mei 2022, penulis diminta bantuan oleh Kak Joanne, *project management officer* United Creative, untuk *shooting* acara Bakool di kantor Bali United. Penulis bekerja sebagai videografer dan editor untuk acara tersebut. Semua peralatan *shooting* darikamera hingga *lighting* sudah disiapkan oleh *team* Bakool. Acara *live* Bakoolberlangsung selama sekitar 1 jam. Penulis mengambil gambar sebanyak-banyaknya mulai dari interaksi *host* dan nasabah PNM, bahan-bahan makanan, proses memasak, dan suasana studio *kitchen*. Setelah acara Bakool selesai, penulis melakukan wawancara kepada nasabah PNM tentang pengalaman mengikuti acara Bakool.

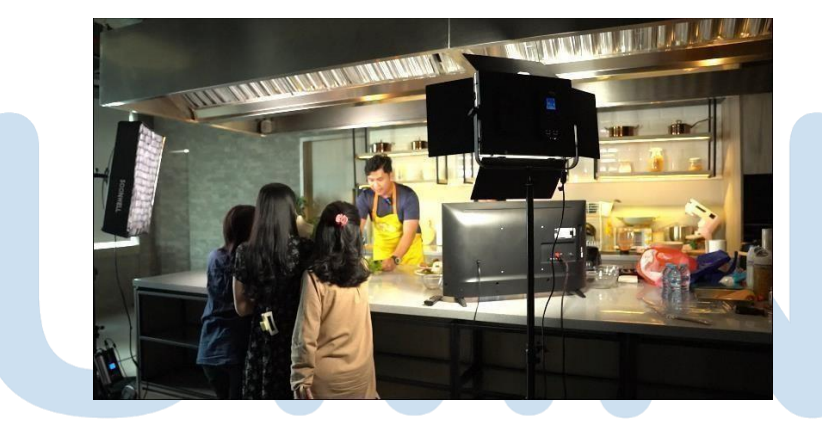

Gambar 3.12 Suasana acara Bakool (Sumber: Dokumentasi Pribadi)

Penulis juga diminta bantuan dari *team* Bakool untuk menyunting 2 *episode* acara Bakool, yaitu *episode* 14 dan 15. Penulis diberikan *editing brief* dalam bentuk *Google Slide* yang berisi *link asset bumper,* logo dan *background music*, serta *storyboard*. Penyuntingan dilakukan di *software editing DaVinci Resolve* yang hanya memakan waktu beberapa jam karena *footage-footage* yang

dipakai sudah ditentukan oleh *team* Bakool. Hasil video Bakool berdurasi sekitar 2-3 menit termasuk video wawancara nasabah PNM. Setelah dirender, penulis mengunggah hasil video ke Youtube pribadi terlebih dahulu untuk di-*preview* oleh *team* Bakool. Kemudian jika sudah di-*approve*, maka penulis mengirimkan hasil video ke *team* Bakool melalui Wetransfer.com dan diunggah di Youtube *official* PNM.

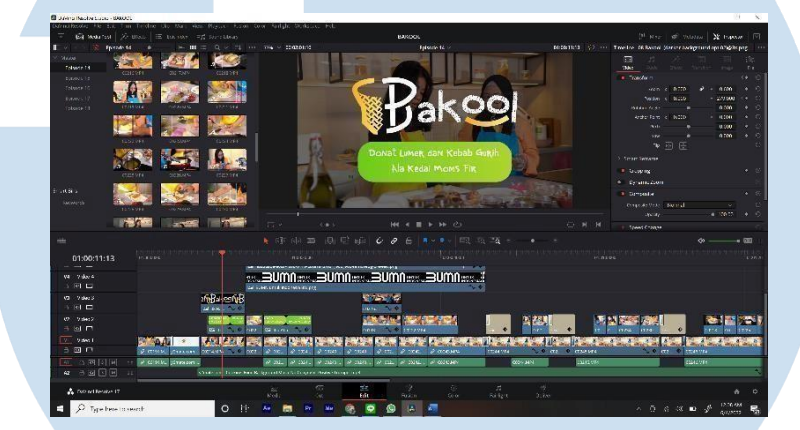

Gambar 3.13 *Timeline Editing* Bakool (Sumber: Dokumentasi Pribadi)

6. Glints

Glints merupakan *platform* pengembangan karier dan rekrutmen terbesar di Asia Tenggara. Pada 8 April 2022, penulis diminta bantuan oleh Kak Firzha Halifya, *team project management* United Creative, untuk menjadi videografer di acara *Leadership Training* yang diadakan Glints Indonesia. *Team* Glints Indonesia mengadakan *training* kepada para *leader* United Creative untuk memotivasi dan mengembangkan kinerja mereka. Acara tersebut berlangsung dari pukul 10.00-16.30.

Penulis meminjam peralatan kamera Sony A7iii dari gudang peralatan United Creative. Selama acara berlangsung, penulis mengambil gambar sebanyak-banyaknya dari berbagai *angle*, mulai dari *footage* pembicara, para peserta, kegiatan acara, dan suasana ruangan. Sehari setelah acara tersebut, penulis menyunting hasil dokumentasinya menggunakan *software editing DaVinci Resolve*. Video tersebut berdurasi 1-2 menit dan dikirimkan kepada

Kak Firzha melalui email. Kemudian penulis juga diminta untuk membuat versi 30 detik dengan *size portrait* untuk diunggah ke Instagram *Story*.

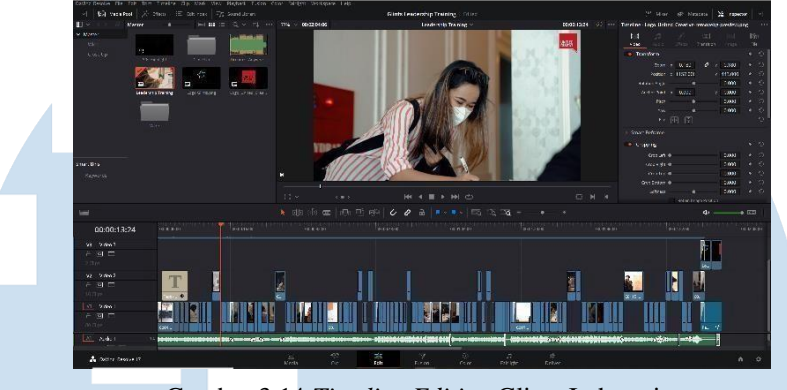

Gambar 3.14 *Timeline Editing* Glints Indonesia (Sumber: Dokumentasi Pribadi)

# **3.2.3 Kendala yang Ditemukan**

Selama bekerja di United Creative, penulis cukup cepat dalam beradaptasi dengan lingkungan kerja, rekan kerja, dan *workflow*. Namun, penulis juga mengalami beberapa kendala selama praktik kerja magang. Perusahaan tidak menyediakan *laptop* kantor serta *license Adobe Premiere Pro* dan *Adobe After Effects*. Cukup sulit bagi penulis untuk menyunting video bagi para *client*.

# **3.2.4 Solusi atas Kendala yang Ditemukan**

Solusi penulis atas kendala yang dialami adalah menggunakan *laptop* pribadi. Terkadang saat menyunting video, *laptop* penulis mengalami kendala, seperti *not responding*, *lagging*, dan lainnya yang memperlama waktu penyuntingan video. Namun, penulis harus bersabar ketika hal itu terjadi. Penulis juga meng-*install* beberapa *software editing* bajakan karena harga *license* yang cukup mahal.